# Ejercicio 1.4.1 Base de arnés

#### Tarea

La figura muestra el dibujo de una base de arnés

- $\vee$  Las vistas están organizadas según el método del primer diedro
- La unidad dimensional de las cotas es la pulgada

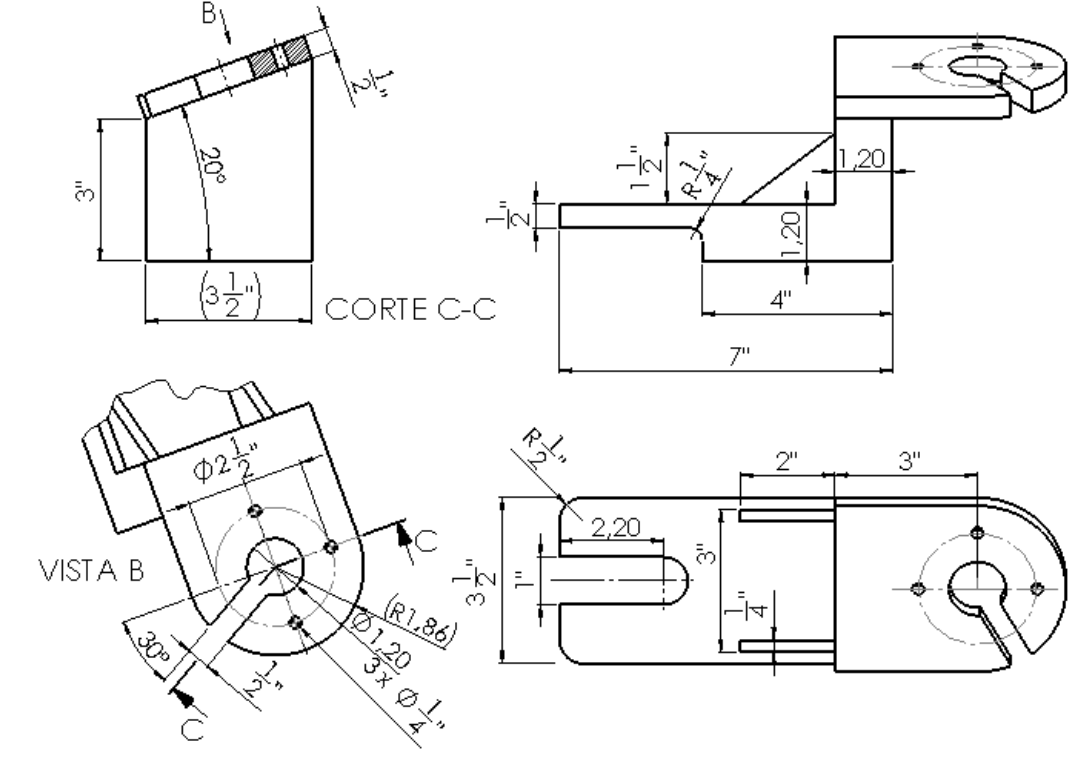

Obtenga el modelo sólido de la pieza, de forma que permita los siguientes cambios:

- debe permitir cambiar la anchura de la base de 3.50 a 4 pulgadas  $\sqrt{}$
- debe permitir cambiar la altura de la aleta superior de 3 a 5 pulgadas  $\sqrt{}$

#### **Tarea**

**Estrategia** 

Conclusiones Ejecución

## **Estrategia**

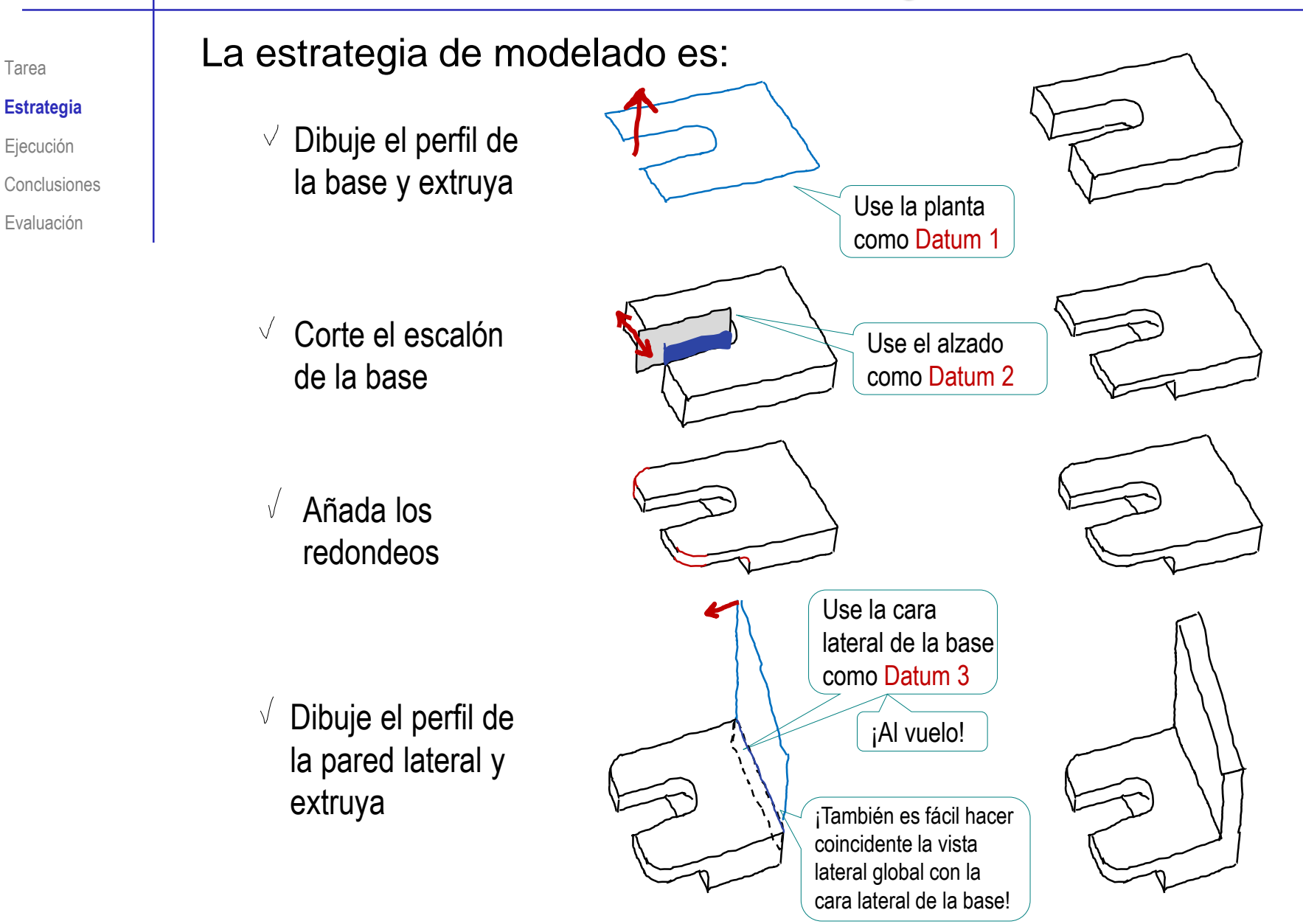

![](_page_3_Figure_0.jpeg)

![](_page_4_Picture_83.jpeg)

#### Modele la base:

- $\sqrt{ }$  Seleccione el plano en planta (Datum 1)
	- Dibuje el  $\sqrt{ }$ contorno de la base

![](_page_5_Figure_4.jpeg)

 $\sqrt{ }$ Extruya

![](_page_5_Figure_6.jpeg)

Tarea

Estrategia

Conclusiones **Ejecución**

#### Añada los complementos de la base:

Tarea Estrategia

#### **Ejecución**

Conclusiones

![](_page_6_Figure_6.jpeg)

![](_page_7_Figure_0.jpeg)

Pero algunas secuencias son claramente malas!

Por ejemplo, siempre es preferible modelar los redondeos por separado, no embebidos en otras operaciones!

![](_page_8_Figure_1.jpeg)

Tarea

![](_page_9_Figure_1.jpeg)

© 2021 P. Company y C. González Ejercicio 1.4.1 / 10

Tarea

Estrategia

Conclusiones **Ejecución**

![](_page_10_Figure_1.jpeg)

 $\sqrt{ }$  Use la cara superior de la aleta como plano auxiliar (Datum 5 )

 $\sqrt{ }$  Dibuje una "plantilla" de líneas auxiliares para colocar los agujeros y la ranura (Datum 6)

![](_page_10_Figure_4.jpeg)

Extruya en corte V

![](_page_10_Picture_78.jpeg)

![](_page_10_Picture_7.jpeg)

Tarea Estrategia **Ejecución**

Conclusiones Evaluación

Tarea Estrategia

**Ejecución**

Conclusiones

Evaluación

 $V$  Use el datum 5 para dibujar el contorno de la ranura

![](_page_11_Picture_6.jpeg)

Corte la ranura

![](_page_11_Picture_8.jpeg)

![](_page_12_Figure_1.jpeg)

 $\sqrt{ }$ 

Defina un plano paralelo al alzado (Datum 7)

![](_page_12_Picture_3.jpeg)

Dibuje el contorno del nervio en el Datum 7  $\sqrt{ }$ 

**Nervio** Plano del nervio  $X$   $\circledcirc$ Extruya el **Desde**  $\widehat{\phantom{a}}$ Plano de croquis  $\backsim$ nervio Dirección 1  $\lambda$ Hasta profundidad es  $\vee$  $4200$  $\left| \frac{\bullet}{\bullet} \right|$  $\sum_{Di}$  0.25 pulgadas Fusionar resultado Construya el **DO Nervio simétrico**  $^{\circ}$ v x segundo nervio La simetría es fácil de Simetría de cara/plano Alzado definir, porque el de forma análoga, contorno de la base se **Operaciones para hacer** o aplique simetría simetría ha dibujado simétrico Nervio respecto al alzado

Tarea

Estrategia

Conclusiones **Ejecución**

Evaluación

Alzado

![](_page_13_Figure_1.jpeg)

¡Revierta el modelo después de comprobar los cambios!

#### **Conclusiones**

Tarea **Estrategia** 

Ejecución

**Conclusiones**

Evaluación

Se muestra cómo se debe elegir los planos de referencia

En piezas con orientaciones particulares, los datums deben definirse de la misma forma que las vistas particulares

 $\angle$  Se muestra el uso de planos auxiliares como datums

- Se usan "líneas constructivas" como datums, para situar los elementos que forman parte de un croquis
- Los taladros se han modelado con las herramientas genéricas, pero veremos que también se pueden modelar con herramientas específicas para elementos característicos

#### Para evaluar si el modelo es valido y completo:

Trate de abrir el modelo que ha creado  $\sqrt{ }$ para resolver este ejercicio

Trate de abrirlo en un computador diferente

- Asuma que el modelo no está perdido  $\sqrt{ }$ si puede encontrar su fichero
- $\vee$  Compruebe que el modelo se abre sin errores, y en estado neutro (todos los menús están disponibles y ningún comando está en progreso)

¿Hay algún croquis abierto?

Compare la forma y el tamaño del objeto dibujado en la figura del enunciado con la forma y el tamaño del modelo final

¡Vea la página siguiente!

![](_page_15_Picture_143.jpeg)

![](_page_15_Picture_144.jpeg)

Tarea **Estrategia** Ejecución

Conclusiones

![](_page_16_Figure_1.jpeg)

#### Ejecución

Conclusiones

#### **Evaluación**

Use las vistas principales para comprobar que el modelo está completo

 $\bullet$ 

Use el menú *Ver Orientación* para seleccionar las vistas principales e inspeccionarlas

![](_page_16_Figure_7.jpeg)

![](_page_16_Picture_8.jpeg)

#### Evalúe si el modelo es consistente:

M3.1a Los perfiles están libres de líneas duplicadas o

segmentadas

Tarea

Estrategia

Ejecución

Conclusiones

**Evaluación**

![](_page_17_Picture_194.jpeg)

inspeccione los s, para comprobar tán libres de líneas duplicadas o segmentadas

![](_page_17_Picture_195.jpeg)

¡Vea las páginas siguientes!

Compruebe en el árbol del modelo que todos los croquis están completamente restringidos

L Origen al Base Croquis1 **ID** Escalon base  $\boxed{\phantom{a}}$  Croquis2 Redondeos base Redondeo escalon all Lateral M Croquis3 Aleta superior  $\boxed{\phantom{a}}$  Croquis4 ▼ 图 Agujero central de la aleta  $\overline{\phantom{a}}$  Croquis5 **D** Agujeros aleta  $\begin{bmatrix} 1 & 1 \\ 0 & 0 \end{bmatrix}$ **ID** Ranura de la aleta <sup>-</sup> Croauis7 Plano del nervio v C Nervio  $\boxed{\phantom{a}}$  Croquis8 **b**al Nervio simétrico

Tarea Estrategia

Ejecución

Conclusiones

**Evaluación**

 $\sqrt{ }$  Mostrando los planos de referencia se observa que el modelo está orientado en vertical ("apoyado" en la planta, como el dibujo que lo define), y sus caras principales están ligada al sistema de referencia global (M3.2a)

![](_page_18_Figure_6.jpeg)

Tarea **Estrategia** 

Ejecución

Conclusiones **Evaluación**

 $\sqrt{2}$  Los datums (dos/tres de ellos al vuelo) ayudan a "articular" el modelo (M3.2b)

![](_page_19_Figure_5.jpeg)

El análisis también muestra que el modelo está libre de datums  $\sqrt{ }$ repetitivos o fragmentados (criterio M4.1c)

Tarea Estrategia

Ejecución

Conclusiones

- Revisando el árbol del modelo, se comprueba que las partes se han fusionado, y el resultado es un único sólido (M3.3)
	- **G** *S* Base de arnés
		-
	- Anotaciones k
		- **※ Material**
		- **DEL** Alzado
		- 门 Planta
		- Vista lateral
		- $L$  Origen
	- **जी Base**
	- **I** Escalon base
		- Redondeos base
		- Redondeo escalon
	- ी Lateral k.
		- Plano del nervio
	- ी Nervio Þ. **lad** Nervio simétrico
	- Aleta superior Þ.
	- Aquiero central de la aleta
	- **I** Agujeros aleta
	- **I** Ranura de la aleta r

**Evaluación**  $\blacksquare$  **Exaluación**  $\blacksquare$  **Exaluación**  $\blacksquare$  **Cuando el modelo está** fragmentado en diversos cuerpos, se muestra una carpeta de "*Sólidos*" en el árbol del modelo

#### Evalúe si el modelo es conciso:

Tarea

Estrategia

Ejecución

Conclusiones

**Evaluación**

![](_page_21_Picture_124.jpeg)

Compruebe que no hay operaciones de modelado ni datums repetitivos o fragmentados en el árbol del modelo

![](_page_21_Picture_9.jpeg)